## **New functions Connected Manufacturing**

## **Release version 6.1.0**

# **Table of contents**

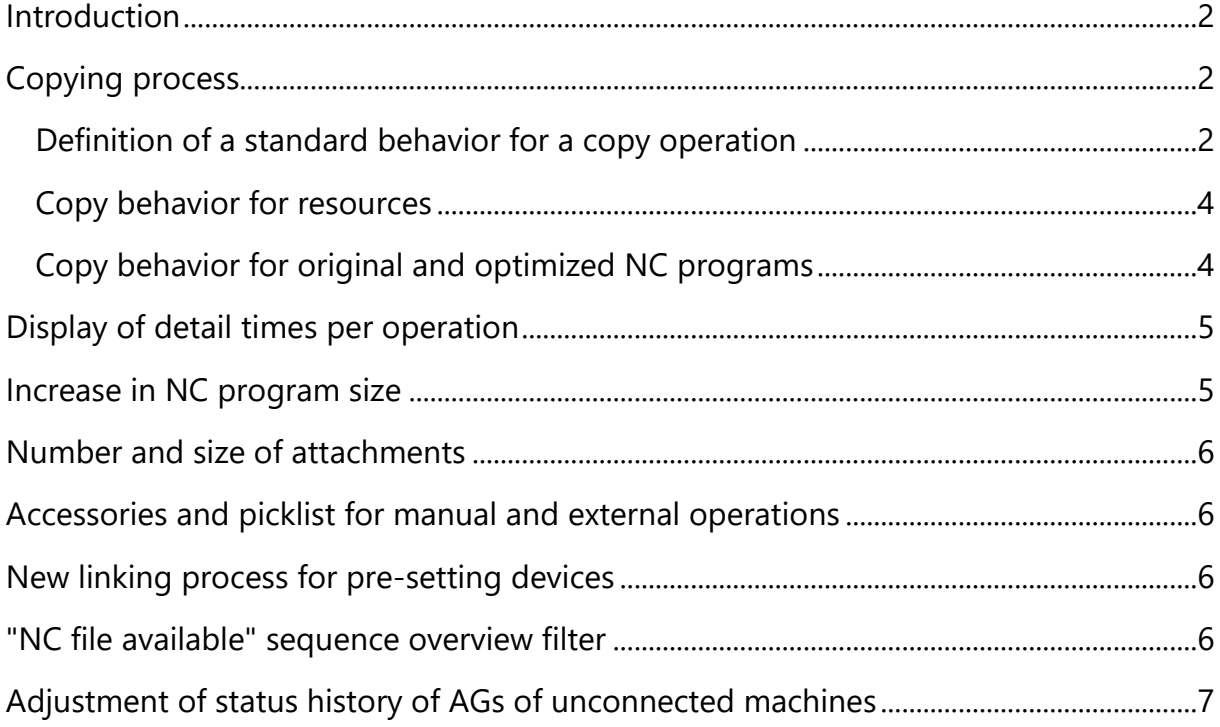

## <span id="page-1-0"></span>**Introduction**

With version 6.1.0 , Connected Manufacturing offers various improvements in the area of copying, NC program processing and attachment management. A summary of the new functions:

- Definition of a standard behavior for a copy operation
- Definition of the copying behavior for resources and working areas
- Displays a message indicating whether original or optimized NC programs are available for the copying process
- Display of detailed times per operation, including total lead time, machining time and standstill times
- Increase the NC program size to 1 GB and increase the number of attachments to 100 pieces. With a file size of 200MB
- Accessories and picklists can now also be added to manual and external operations
- New linking process for pre-setting devices
- Filter option "NC programs available" in the operation overview
- Adapting the status history of operations to unconnected machines

These functions help to increase the efficiency and transparency of production processes and enable better management of resources, NC programs and attachments.

## <span id="page-1-1"></span>**Copying process**

#### <span id="page-1-2"></span>**Definition of a standard behavior for a copy operation**

Under "Settings"  $\rightarrow$  "General settings", a standard selection can be specified for the copying process. This helps to avoid errors and saves time when copying. This standard behavior is then pre-selected when copying, so that the desired options only have to be changed in the event of deviations.

<span id="page-2-0"></span>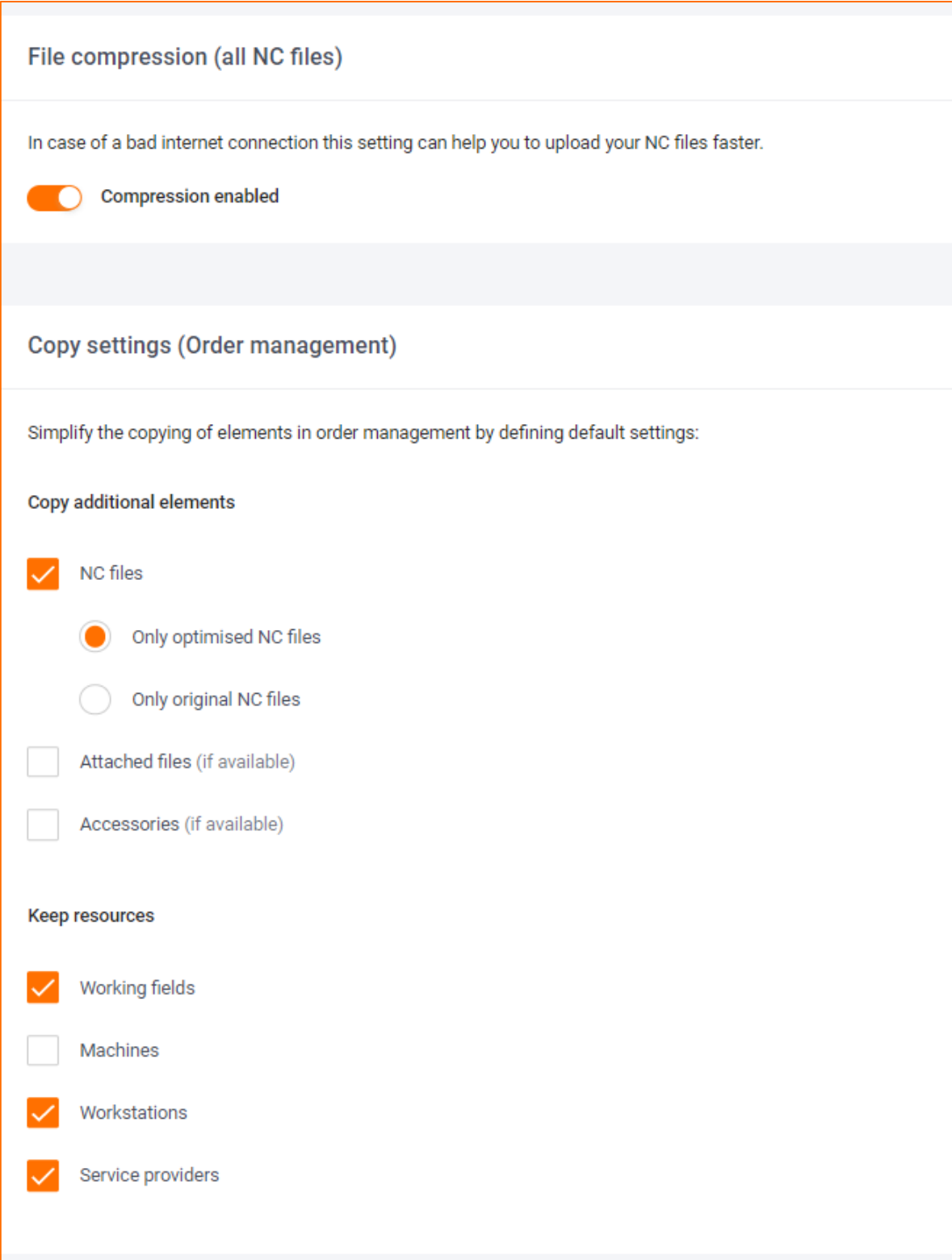

#### **Copy behavior for resources**

For a copy operation it is now also possible to define whether the previously selected resource and/or the work area should be copied.

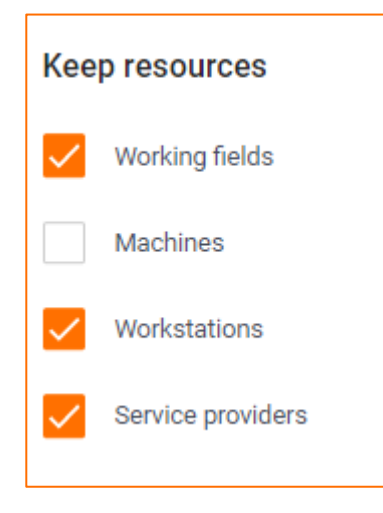

#### <span id="page-3-0"></span>**Copy behavior for original and optimized NC programs**

Before a copy operation is completed, a message is now displayed as to whether these are available for the selected type of NC programs ("Original" or "Optimised"). If programs are missing, you can specify which files should be used instead.

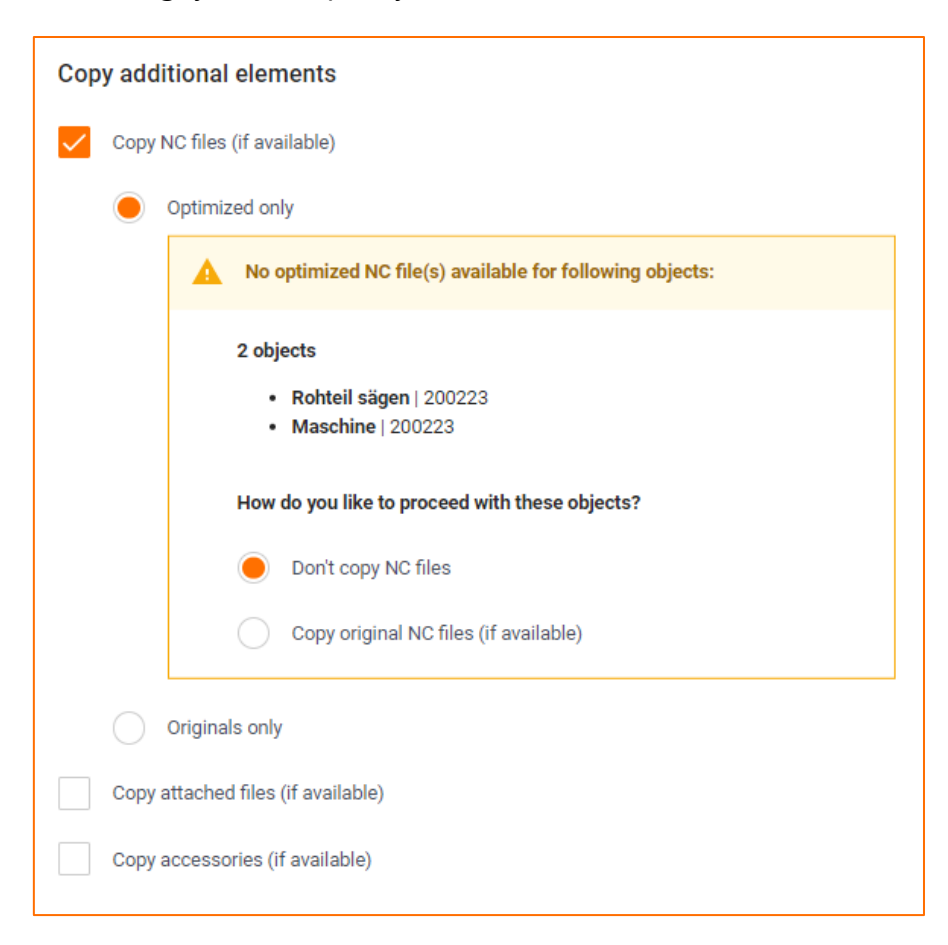

## <span id="page-4-0"></span>**Display of detail times per operation**

Further runtimes are now available under the detailed view of an operation under "Schedule".

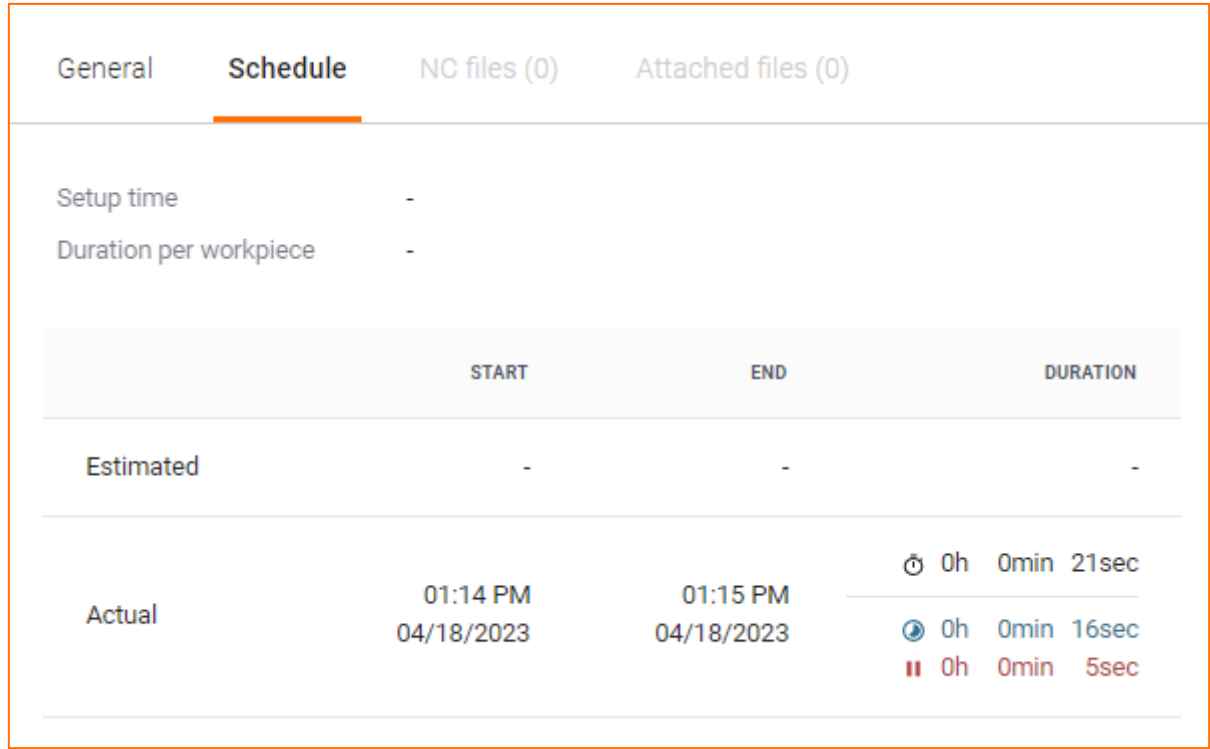

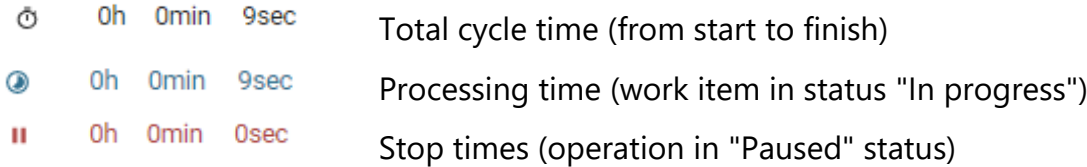

### <span id="page-4-1"></span>**Increase in NC program size**

NC programs with a size of up to 1 GB (previously 200 MB) can be added to a machine operation. Up to 100 programs can be used per operation.

Please note that for large NC programs, there may be longer waiting times before a tool list/picklist is created.

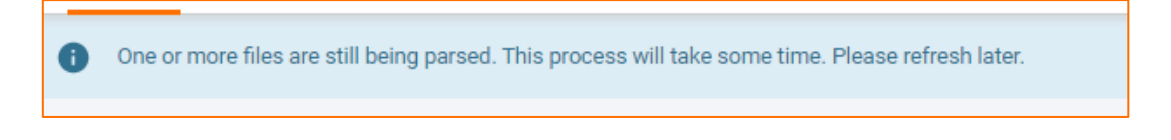

### <span id="page-5-0"></span>**Number and size of attachments**

Attachments for orders, assemblies, components and operations were added to 100 pieces. Increased, files up to 200 MB can be used.

### <span id="page-5-1"></span>**Accessories and picklist for manual and external operations**

Accessories can now also be added to manual and external operations, similar to machine operations. A tool list and a picklist are also displayed for manual and external operations.

No NC program is absolutely essential for creating a tool list/picklist for machine operations. This makes it even easier to manage accessories.

### <span id="page-5-2"></span>**New linking process for pre-setting devices**

After a measurement process on a pre-setting device, it is no longer necessary to link the tool to another location before a new measurement process can start with another tool.

After the measurement process has been completed, no tool is assigned to the presetting device, so that the next tool can be linked and measured immediately.

The new storage location for the tool initially measured is thus initially displayed as "empty". This corresponds to the logic of tool creation.

#### <span id="page-5-3"></span>**"NC file available" sequence overview filter**

In addition to the "NC files missing" filter, there is now a further option "NC programs available" in the process overview.

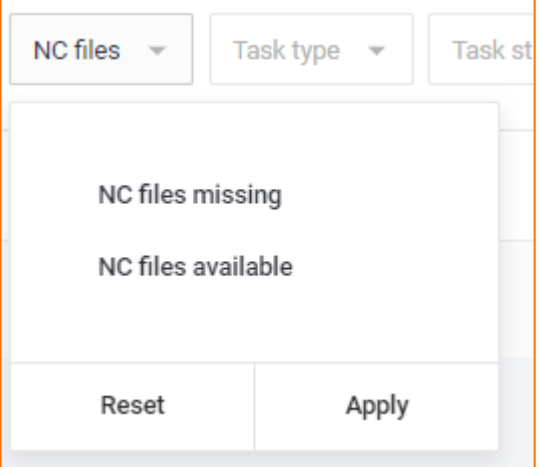

This means that it is now even better to filter for the corresponding operations.

# <span id="page-6-0"></span>**Adjustment of status history of AGs of unconnected machines**

The status of an operation of an unconnected machine is similar to that of a "manual"/ "external". The following status is passed:

"Planned", "In progress", "Paused" and "Completed"

The previously used "Ready" status now only exists for connected machines.